$\times$ 

## **Instructions for adding a Kyocera printer to user stations**

**Search settings —> Printers and scanners —> Press add a printer or scanner**

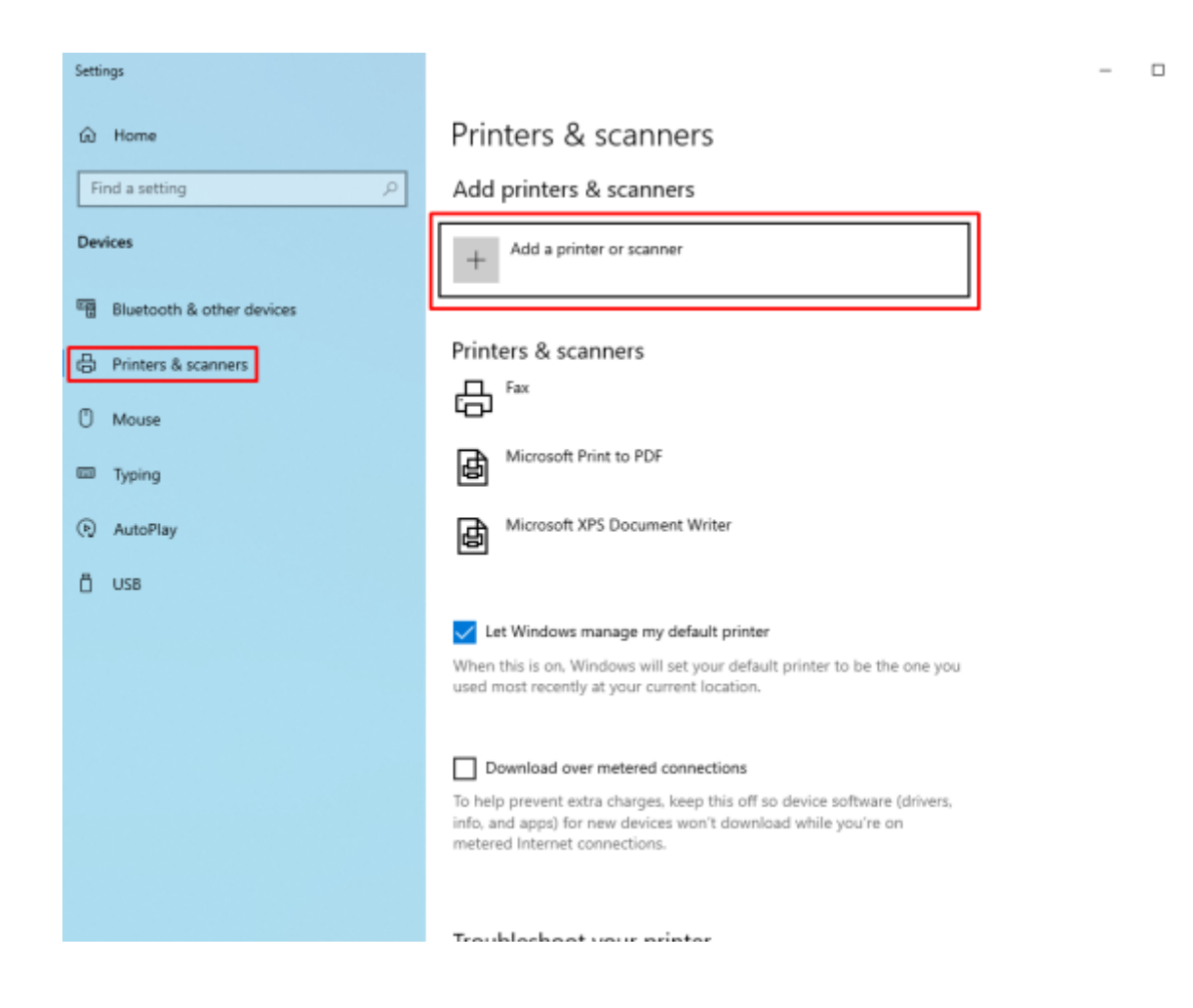

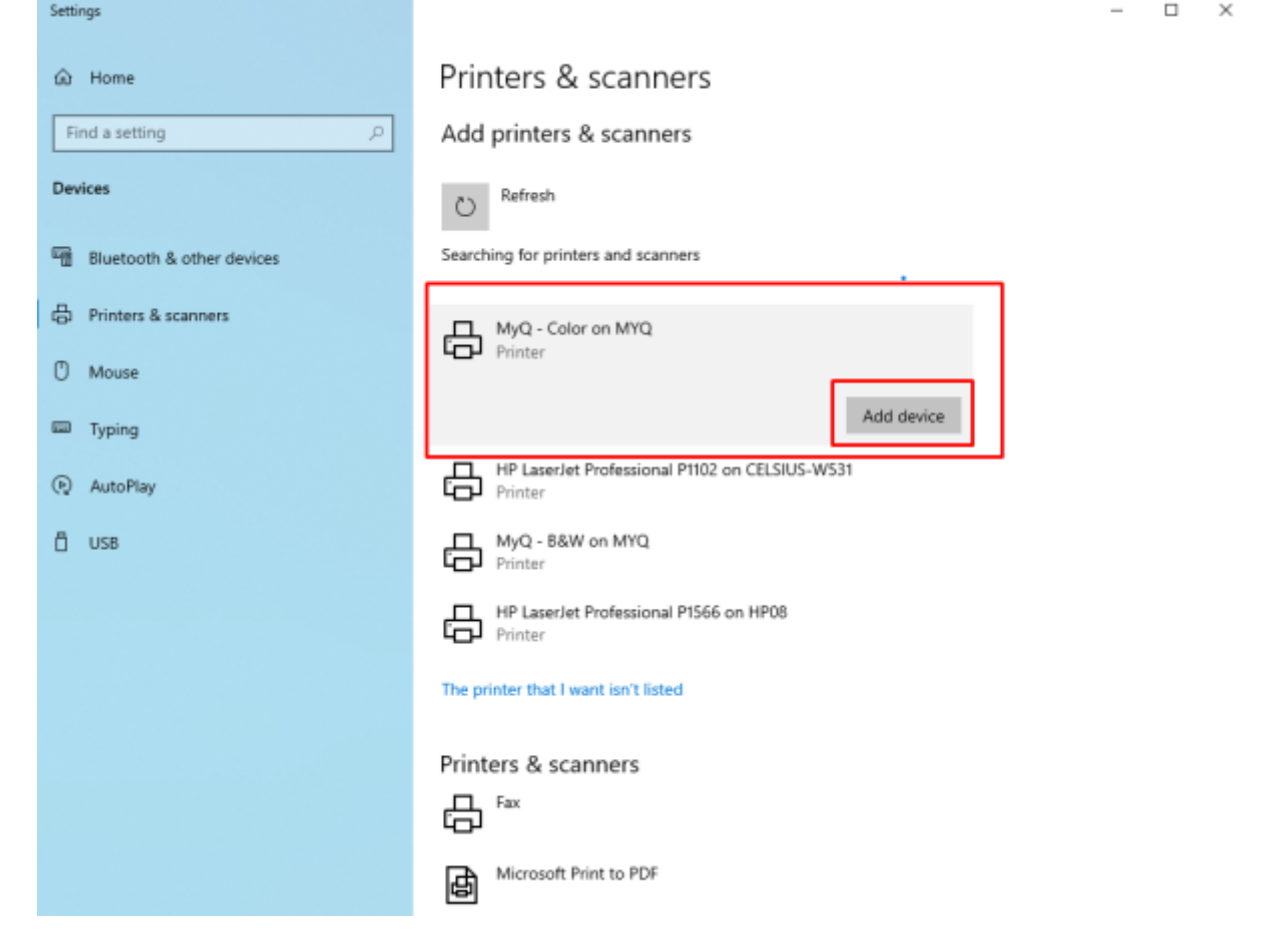

From: <https://wiki.cerge-ei.cz/> - **CERGE-EI Infrastructure Services**

Permanent link: **[https://wiki.cerge-ei.cz/doku.php?id=public:print:cerge\\_desktops&rev=1682425636](https://wiki.cerge-ei.cz/doku.php?id=public:print:cerge_desktops&rev=1682425636)**

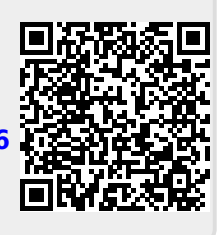

Last update: **2023-04-25 12:27**